# *Simrad EK Mission Planner*

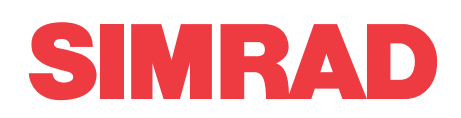

*Software Release Note 3.3.0*

# **Introduction**

This document describes the changes introduced with the new software version.

- **Product**: EK Mission Planner
- •**Software version**: 3.3.0

This software controls all functionality in the Simrad EK Mission Planner.

After installation of EK Mission Planner make sure to update the Storage Controller and Mission Controller firmware according to the instructions in EK Mission Planner Reference Manual.

When all firmware has been successfully installed, the Message Centre in the EK Mission Planner will read:

```
Storage Controller FW v3.3.0–138
Storage Controller Driver v3.3.0
Storage Controller Driver OS
v2.6.33–arm,1–WBAT2.1
Mission Controller FW v3.3.0–C.1
Mission Controller FPGA v10
```
# **Important information**

If you are upgrading from <sup>a</sup> version lower than 3.2.1, the autonomous functionality may be locked.

The EK Mission Planner detects that the instrument is locked and presents <sup>a</sup> dedicated dialog box to unlock it. Copy the information in the dialog box, and send to ivar.wangen@simrad.com to receive your unlock code.

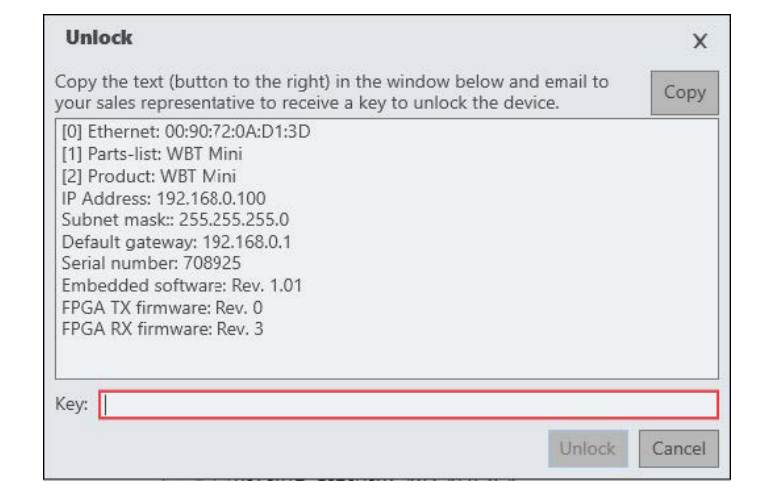

Type in the unlock code in the red field and select **Unlock**.

We apologize for any inconvenience this may inflict, but we found it necessary to do so in order to have <sup>a</sup> mission planner that works for both the WBAT and the WBT Mini. It is only necessary to do the unlocking one time. Once unlocked, the instrument will stay that way.

# **Software changes**

This software update solves <sup>a</sup> number of software bugs that have been reported by our users, or detected during our own product testing. New functionality is also introduced.

#### **Bugfixes**

• Problem with serial interface cable fixed.

Communication with the transceiver would sometimes fail. This was caused by <sup>a</sup> combination of certain installations of Windows, the USB interface on the PC and the particular cable being used.

This has been fixed by making the Mission Planner more tolerant to timing variations.

- UTC time stamp inside RAW files has been corrected.
- Console window will no longer cause <sup>a</sup> crash when the number of characters exceed 10,000.

#### **Improvements**

- • Both the online help and the user manual have been updated.
- The Mission Planner now checks that the software and firmware match. You will not be able to upload <sup>a</sup> mission plan if they don't.
	- The files for updating the firmware are now copied to the hard disk when you install the Mission Planner. You will find the files in the "firmware" folder where the mission plans are stored by default, for example C:\Users\Public\Documents\Simrad\EK Mission Planner\Firmware
	- Version numbers are more aligned.
- You can now type large values for battery capacity. This is useful if you are using an external battery.
- Validation of mission plans has been improved. Note that there may be cases where certain settings have been allowed in the pas<sup>t</sup> are now rejected. Please adopt to the new restrictions as these will make data recording more reliable.
- The system is more accurate when calculating estimated need for disk space and power consumption.
- It is now possible to collect calibration data using multiple Ping Groups with multiple transducers.
- Appearance of icons has been changed for increased visibility.
- Mission plan now remembers the names of the most recent mission plans. In the Settings dialog you can specify the number of files to remember.

#### **New functionality**

•The names of the recorded raw files now contains the UTC time instead of the local time.

# **Software installation**

When <sup>a</sup> new EK Mission Planner software version is released, it must be installed on your PC.

For <sup>a</sup> detailed procedure, refer to the EK Mission Planner Reference Manual.

Registered dealers and distributors can download the new software version from the "Simrad Dealer Club". To access the "Simrad Dealer Club", visit our website.

• <https://www.simrad.com/sdc>

#### **Known issues**

Certain software issues related to the Simrad EK Mission Planner are known. Issues in the EK Mission Planner software will be corrected in future upgrades.

The transmitter output is fitted with large capacitors. These are used to maintain the transmit power throughout the transmit pulse. If first transmitting with high output power and then switching to low transmit power, it will take some time for the capacitors to "bleed out" the voltage. The result will be <sup>a</sup> higher transmit power than you expected. It will take longer time to reach the correct power level when you use short pulses, than with long pulses. This is the case either switching on the same transducer or another one (which may be multiplexed).

# **Do I need to upgrade?**

This is an important update. The introduction of new functionality, improvement in the existing functionality and bug fixing will add value to your installation.

We recommend that all users update their software.

## **End-user documentation**

The EK Mission Planner Reference Manual has been updated with this release.

Reference manual can be downloaded from the product website:

#### <https://www.simrad.com>

The EK Mission Planner *Reference Manual* is included with the EK Mission Planner software as context sensitive on-line help.

#### **Software licenses**

The applicable license conditions are listed when you install the software. You must agree to these conditions before you are allowed to proceed with the installation.

#### **Reporting issues**

Any issues related to the user interface or the performance of the Simrad EK Mission Planner can be reported to us.

Please use e-mail address.

• [simrad.support@simrad.com](mailto:simrad.support@simrad.com)

Include the phrase "EK Mission Planner issue" in the title of the e-mail.

#### **Minimum computer requirements**

The EK Mission Planner should work on most newer desktop or laptop computers running Window 7 or Windows 10. Make sure that all updates from Microsoft are installed.

Minimum screen resolution is 1280 <sup>x</sup> 1024 pixels, but we recommend <sup>a</sup> resolution of 1920 <sup>x</sup> 1080 pixels.

Note <sub>—</sub>

*If you want to run EK80 to look at the recorded data on the same computer, check the minimum requirements for the EK80.*